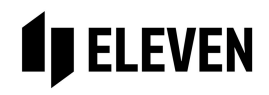

# Науковий калькулятор Eleven SR-270N

Інструкція користувача

# **СПИСОК КЛАВIШ**

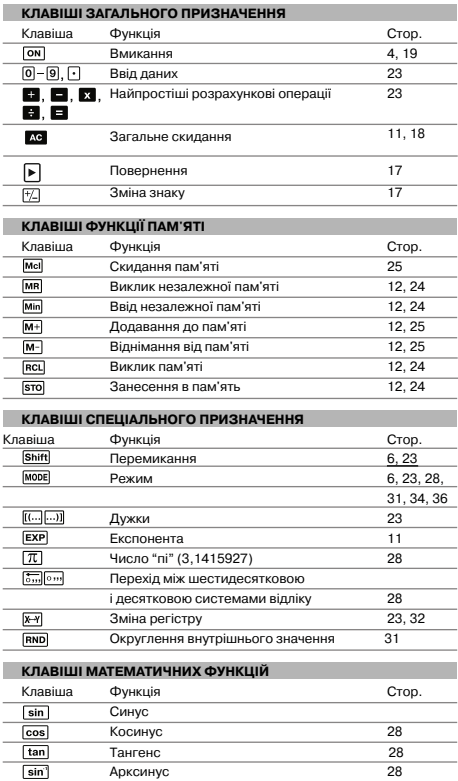

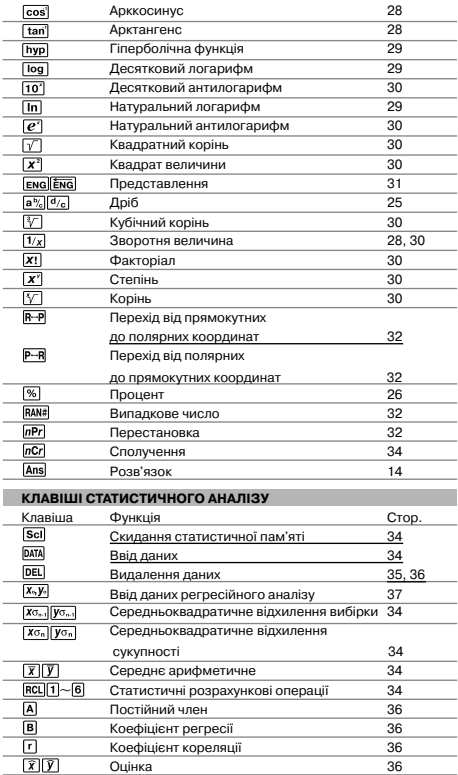

#### **Використання жорсткого кожуха**

При постановці корпуса калькулятора в жорсткий кожух спочатку пер еконайтесь в тому, що ви правильно сумістили вушка на кожусі з бокови мипазамина корпусі,після чогопоставтекорпусна своємісце.

Вітаємо Вас з покупкою наукового калькулятора Eleven. Незваж аючи на те, що використання цього калькулятора є досить простим, ми в важаємо, що вивчення цього керівництва дозволить ва м зрозуміти числ енніфункції і можливості калькулятора в такій мірі, щоб їх відчуваликінчи кивашихпальців.

Не торкайтесь внутрішніх частин калькулятора, уникайте сильни х уда рів, не натискайте занадто сильно на клавіші і це допоможе ва м протяго м років забезпечити безперервну роботу калькулятора. Кр ім того, не за будьте, що особливо сильне переохолодження (нижче 0° С), сильний пе регрів (вище 40°С)і висока вологість можуть вплинут и на функціонуван ня калькулятора. Ніколи не використовуйте для протирання калькул ятора розчинник для лаків, бензин та інші леткі рідини. Якщо необхідно проведення технічного обслуговув ання, звернітьсядопродавця вашог окалькулятора.

**Перш ніж почати розрахунки, переконайтесь у тому, щ о натис**

#### **нена клавіша** "ON" **, а надисплеїпредставленозображенн я "0"**.

на клавіша си , а на дисплен представлено зоораже нн я о .<br>Необхідно вжити спеціальних заходів, щоб попередити падіння і стис кання калькулятора і таким чином уникнути його пошкодженн я. Наприкл ад,невартоноситийогоу заднійкишені вашихбрюк.

# **ЗМІСТ**

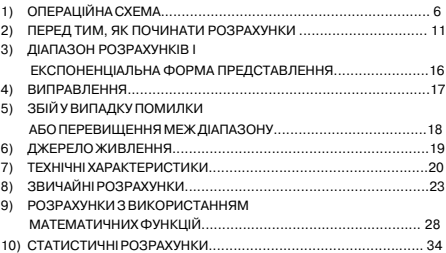

# **1.1 Розмітка клавіш**

Кожній клавіші присвоєна певна кількість різних функцій. Наприклад, зображена тут клавіша має дві функції.

> $10<sup>x</sup>$ 10

У представленій нижче таблиці показано, як ви можете отримати доступ до кожної з функцій цієї клавіші.

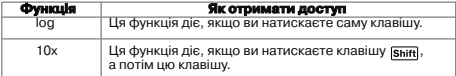

Розмітка клавіш виконана з використанням різних кольорів. Представлена нижче таблиця описує значення кожного кольору, що використовується для маркування клавіш.

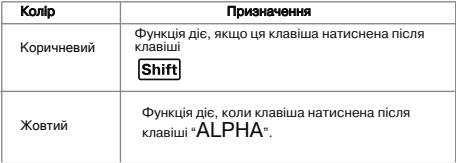

#### **1.2 Режими**

Перед тим, як почати які-небудь розрахунки, ви повинні перш за все вибрати на калькуляторі той тип операцій, який ви збираєтесь виконувати. Зробіть це, вказавши відповідний режим. Скористайтесь меню режиму, щоб задати той режим, який вам потрібен.

#### **Установка режиму розрахунків**

- 1. Вибір між режимами "СОМР" [Розрахунки], "SD" [Середньоквадратичне відхилення] і "REG" [Регресія].
- (1) Натисніть клавішу море і на дисплеї з'явиться представлене нижче Меню N1 Переліку Режимів.

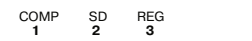

- Натисніть цифрову клавішу, що відповідає тому режиму розрахунків, який ви хочете вибрати.
- Нижче описано призначення кожного режиму.

#### **Режим "СОМР" [Розрахунки]**

Виберіть цей режим для того, щоб виконати загальні розрахунки, включаючи розрахунки з використанням математичних функцій. Одиниця виміру кута буде останнім елементом, який ви повинні будете визначити.

**Режим "SD" [Cередньоквадратичне Відхилення]**

Виберіть цей режим для того, щоб виконати розрахунки середньоквадратичного відхилення. Коли калькулятор знаходиться в режимі "SD", на дисплеї представлено зображення індикатора "SD".

# **Режим "REG" [Регресія]**

Виберіть цей режим для того, щоб виконати розрахунки лінійної регресії. Коли калькулятор знаходиться в режимі "REG", на дисплеї представлено зображення індикатора "REG".

\* Режими "СOMP" (Розрахунки), "SD" (Середньоквадратичне відхилення) і "REG" (Регресія) є повністю ізольованими один від одного. Ви не можете використовувати їх у якому-небудь поєднанні. Якщо електроживлення було вимкнено шляхом функції Автоматичного Вимкнення живлення, то при наступному ввімкненні живлення автоматично буде заданий останній режим, в якому знаходився калькулятор, коли відбулось вимкнення живлення.

# **Установка режиму одиниці кута**

Натисніть клавішу двічі і на дисплеї з'явиться представлене нижче Меню N2 Переліку Режимів.

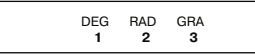

Натисніть цифрову клавішу, що відповідає тому режиму одиниці виміру кута, який ви хочете вибрати.

# **Режим "DEG" [Градуси]**

Використовуйте цей режим для того, щоб встановити градуси в якості одиниці виміру кута. Коли калькулятор знаходиться в режимі "DEG" (Градуси), на дисплеї представлено зображення індикатора "DEG".

# **Режим "RAD" [Радіани]**

Використовуйте цей режим для того, щоб встановити радіани в якості одиниці виміру кута. Коли калькулятор знаходиться в режимі "RAD" (Радіани), на дисплеї представлено зображення індикатора "RAD".

# **Режим "GRA" [Гради]**

Використовуйте цей режим для того, щоб встановити гради в якості одиниці виміру кута. Коли калькулятор знаходиться в режимі "GRA" (Гради), на дисплеї видно індикатор "GRA".

\* Режими "DEG"(градуси), "RAD"(радіани), "GRA"(гради) можуть бути використані в будь-якому режимі розрахунків. Якщо електроживлення було вимкнено завдяки функції Автоматичного Вимкнення живлення, то при наступному ввімкненні живлення автоматично буде заданий останній режим, в якому знаходився калькулятор, коли відбулось вимкнення живлення.

### **Установка режиму роботи дисплею**

**(1) Натисніть клавішу мореі тричі і на дисплеї з'явиться представлене** нижче Меню N3 Переліку Режимів.

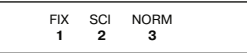

Натисніть цифрову клавішу, шо відповідає тому режиму розрахунків, який ви хочете вибрати.

Нижче описано призначення кожного режиму.

# **Режим "FIX" (Фіксований)**

Використовуйте цей режим для того, щоб задати кількість десяткових знаків, розміщених справа від десяткової точки. Коли калькулятор знаходиться в режимі "FIX" (Фіксований), на дисплеї представлено зображення індикатора "FIX".

При вході в цей режим на дисплеї з'явиться повідомлення "0 ~ 9?".

Натисніть цифрову клавішу від [0] до [9] . щоб встановити кількість десяткових знаків.

**Приклад:** Як встановити три знаки вправо від десяткової точки.

 $[MODE]$   $[MODE]$   $[MODE]$   $[1]$   $[3]$ 

# **Режим "SCI" (Наукові розрахунки)**

Використовуйте цей режим для того, щоб задати кількість значущих знаків. Коли калькулятор знаходиться в режимі "SCI" (Наукові розрахунки), на дисплеї представлено зображення індикатора "SCI".

При вході в цей режим на дисплеї з'явиться повідомлення "0 ~ 9?". Натисніть цифрову клавішу від  $\boxed{0}$  до  $\boxed{9}$ . щоб встановити кількість десяткових знаків.

**Приклад:** Як встановити п'ять значущих знаків.

[MODE] [MODE] [MODE] [2] [5]

**Режим "NORM1/NORM2" [Тип 1/Тип 2]**

Використовуйте цей режим для того, щоб відмінити задану кількість десяткових знаків або задану кількість значущих знаків. При вході в цей режим на дисплеї з'явиться повідомлення "1 ~ 2?". Натисніть цифрову клавішу  $\Pi$  або  $\Pi$ , щоб вибрати один з двох режимів, описаних нижче.

- \* Режим "Norm 1" (Тип 1) Значення менші, ніж 10<sup>-2</sup> і більші, ніж 10<sup>8</sup>, виводяться на дисплей в експоненціальній формі.
- \* Режим "Norm 2" (Тип 2) Значення менші, ніж 10<sup>-7</sup> і більші, ніж 10<sup>8</sup>, виводяться на дисплей в експоненціальній формі.
- Режими "FIX" (Фіксований), "SCI" (Наукові розрахунки) і "NORM1/NORM2" [Тип 1/Тип 2] є повністю ізольованими один від одного. Ви не можете використовувати їх в якому-небудь поєднанні. Якщо електроживлення було вимкнено шляхом функції Автоматичного Вимкнення живлення, то при наступному ввімкненні живлення автоматично буде заданий останній режим, в якому знаходився калькулятор, коли відбулось вимкнення живлення.

**1.3 Дисплей**

Експонента

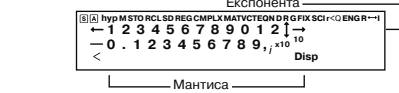

На дисплей виводяться введені дані, проміжні результати і результати розрахунків. Сектор дисплею, що представляє мантису, вміщує до 10 знаків. В секторі дисплею, що є експонентою, виводять ся числа від0до ±99.

#### **Символидисплею**

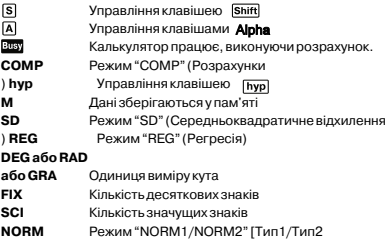

#### ] **Вивіднадисплейвекспоненціальнійформі**

При звичайних розрахунках цей калькулятор здатен представляти н а дисплеї величини, що містять від1до 9 знаків.Калькулятор автоматич но перемикається на експоненціальну систему відліку для будь-якого з начення, що перевищує 999.999.999. Нижня межа представлення експ оненціальної форми пов'язана з вибором режиму "NORM1" [Тип 1] або "NORM2" [Тип2], якцевиднозподаноїнижчетаблиці.

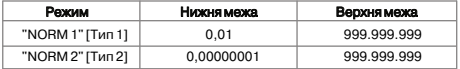

Ви можете задати режим "NORM 1" (Тип 1) або "NORM 2" (Тип 2), використовуючи наступну процедуру.

1. MODE MODE MODE 3

2. Натисніть клавішу Пля режиму "NORM 1" (Тип 1) або клавішу [2] для режиму "NORM 2" (Тип 2).

Немає ніякої індикації, що вказує на те, який з режимів є діючим, але ви можете визначити цей режим, виконавши наступний розрахунок.

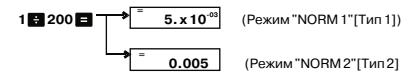

(Усі приклади, що містяться в цьому керівництві, є результатами розрахунків, основаних на використанні режиму "NORM 1" (Тип 1).

# **Вивід на дисплей значень у спеціальних форматах**

Зверніть увагу на те, що для представлення дробних і шестидесяткових (60 основа відліку) значень використовуються спеціальні формати зображення.

#### Формат представлення дробних значень

**= 6 12 23.** Представлення 6 23

Формат представлення шестидесяткових значень

**= <sup>о</sup> <sup>о</sup> 12 34 56.** Представлення 12°34'56".

# 2. ПЕРЕД ТИМ. ЯК ПОЧИНАТИ РОЗРАХУНКИ

# Ввід формул (Система "V.P.A.M.")

Система "V.P.A.M", вбудована в цей калькулятор, дозволяе вам просто ввести формулу так, як вона написана, а потім натиснути клавішу Е. шоб отримати результат. Розрахунок арифметичних операцій. Функцій і виразів, поміщених у дужки, виконується автоматично у точній послідовності по пріоритету.

\* Перед початком кожного нового розрахунку не забудьте натиснути **KNABILIV** AC.

# Приклад 1:  $2 \times (3 + 4) = 14$

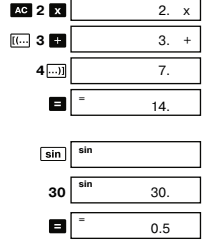

**Приклад 2:** sin30 = 0.5

#### Послідовність пріоритету розрахунків

Посліловність пріоритету розрахунків використовується в математиці для прийняття рішення про те, яку операцію слід виконувати в першу чергу. Цей калькулятор автоматично встановлює пріоритет розрахунків у наступній послідовності.

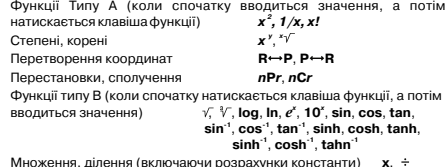

Додавання, віднімання (включаючи розрахунки константи)+. -

- Якшо функції, що мають в послідовності один і той же пріоритет. DO3MILIVIOTECS ПОСЛІДОВНО. ТО ВОНИ DO3DAXOBVIOTECS СПОАВА НАЛІВО  $[e^x \ln \sqrt{120} \rightarrow e^x \ln(\sqrt{120})]$ , Інші вирази, що мають в послідовності один і той же пріоритет, розраховуються зліва направо.
- Склалні функції розраховуються справа наліво.
- Будь-який вираз, поміщений в дужки, має найвищий пріоритет.

#### **Приклад:**

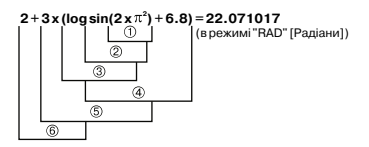

#### **Кількість стеків**

Цей калькулятор для тимчасового зберігання числових значень і команд (функцій і т.п.), що мають низький пріоритет, використовує "магазинну пам'ять" (стеки). Цифровий стек має 6 рівнів, в той час як командний стек має 18 рівнів.

Якщо складний розрахунок перевищує ємність стеку, то на дисплеї з'являється повідомлення про помилку у вигляді символа "-[-".

#### **Приклад:**

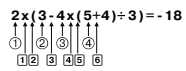

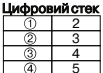

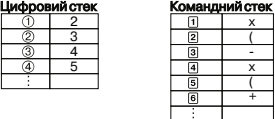

Дотримується така послідовність розрахунків, щоб першою виконувалась операція, що має найвищий пріоритет. Після того, як розрахунок виконаний, займаний стек звільняється.

#### **Кількість знаків вводу/виводу і знаків розрахунків**

Допустима межа кількості знаків вводу/виводу складає 9 знаків для мантиси і 2 знаки для експоненти. Внутрішні розрахунки виконуються із врахуванням 12 знаків мантиси і 2 знаків експоненти.

**Приклад:**  $3 \times 10^5 \div 7 =$ **=** AC 3 Shift 10'  $5$   $\bullet$  7  $\blacksquare$   $\blacksquare$  42857.143 AG 3 Shift 10' 5 27 **=**  $\blacksquare$ 42857 $\blacksquare$  $\blacksquare$  $\blacksquare$  0.1428571

# **Пам'ять**

Цей калькулятор містить 7 регістрів стандартної пам'яті. Існує два основних типи пам'яті: регістри "Змінної" пам'яті, які можуть бути задіяні з допомогою клавіш **Ізто** і **Гесц** в поєднанні з 7 літерами алфавіту, і "Незалежна" пам'ять, яка може бути заліяна з допомогою клавіш  $M$ .  $\boxed{\text{Shift} \boxed{\text{M}^-}$  (або клавіш  $\boxed{\text{RCL} \boxed{\text{M}}}$ ).

Вміст як змінної, так і незалежної пам'яті зберігається навіть при вимкненні електроживлення.

Змінна пам'ять і незалежна пам'ять використовують одну й ту ж область пам'яті.

В даному калькуляторі передбачено дев'ять змінних (від А до F, M, X і Y), які можуть бути використані для збереження даних, постійних величин, результатів та інших значень. Для видалення даних, присвоєних певній змінній, виконайте наступну операцію: . В данных при прикладів видаляються дані, присвоєні змінній А. Для видалення даних, присвоєних всім 9 змінним, виконайте наступну операцію:  $\boxed{\text{Shift}}$   $\boxed{\text{MCL}}$  $(1)$  $\boxed{=}$ .

**Приклад:** Ввід значення 123 в канал пам'яті "А".

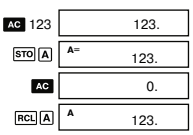

При вводі формули результат розрахунку формули залишається в пам'яті.

**Приклад:** Ввід результату розрахунку 123 х 456 в канал пам'яті.

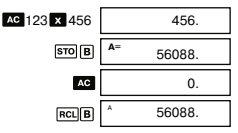

#### Незалежна пам'ять

Результати додавання і віднімання можуть бути зразу занесені в пам'ять. Крім того, результати можуть бути додані в пам'яті, полегшуючи проведення розрахунків по складанню величин.

**Приклад:** Ввід значення 123 в незалежну пам'ять.

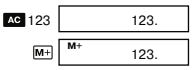

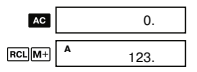

Виклик даних із пам'яті.

 $25$  M+12 Shift M-1  $^{M+}$  12.

Виклик даних з пам'яті.

**М**  $AC \, MR \, | \, 136.$ 

**М+**

Для того, щоб знищити вміст пам'яті, натисніть клавіші <sup>[0] Shift Min</sup> або  $\boxed{0}$   $\boxed{570}$  $\boxed{M}$ .

Зверніть увагу на те, що ви не можете проводити операції з пам'яттю на клавішах <sup>[M+]</sup> і **Бент М-** при роботі в режимах "SD" (Середньоквадратичне відхилення) і "LR" (Лінійна регресія).

#### **Важлива інформація!**

Різниця між клавішами  $\boxed{\text{srol}_\text{min}}$  і  $\boxed{\text{M+}}$ .  $\boxed{\text{Shift}}$  $\boxed{\text{M-}}$ .

Як **STO M**, так і M+, Shift M- можуть використовуватись для вводу результата в пам'ять, але при виконанні операцій з клавішами знищується вміст раніше записаної пам'яті. При використанні клавіш  $M +$ , Shift  $M -$  значення додається до величини, що міститься в пам'яті, або віднімається від неї.

# **Спеціальні функції** Функція "Розв'язок"

Функція "Розв'язок" зберігає результат останнього розрахунку. При вводі числового значення або виразу і подальшого натиснення клавіші результат зберігається з допомогою цієї функції. Для виклику збереженого значення натисніть клавішу **Ans**.

\* Оскільки функція "Ans" (Розв'язок) функціонує як і будь-яка інша пам'ять, далі в цій інструкції вона буде вживатись як "Ans-пам'ять".

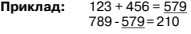

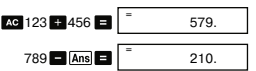

В "Ans-пам'яті" можуть бути збережені числові значення, що мають 12 знаків мантиси і 2 знаки експоненти. "Ans-пам'ять" не знищується навіть при вимкненні живлення калькулятора. При кожному натисненні клавіші значення, що міститься в "Ans-пам'яті", замінюється на значення, виконане в результаті нового розрахунку. Але у випадку, якщо в результаті розрахунку виходить помилка, "Ans-пам'ять" залишає поточне значення.

Коли значення зберігається у змінній пам'яті, представлені нижче операції викликають зміну вмісту "Ans-пам'яті":

Операції з клавішами  $M +$ ,  $\boxed{\text{Shift}} \boxed{M -}$ ,  $\boxed{\%}$ ,  $\boxed{\text{DATA}}$  і  $\boxed{\text{DEL}}$ .

Робота клавіші **Быніжу** змінює вміст "Ans-пам'яті" тільки тоді. коли відбувається перемикання між Х і Y або між r і при перетворенні координат (див. Розділи 9-7 і 8).

Функція неперервних розрахунків<br>Якщо ви після натиснення клавіші В вводите функцію Типу А, то в якості значення функції Типу А використовується результат останнього розрахунку.

Приклад: 2  $\blacksquare$  7  $\blacksquare$   $\blacksquare$  розраховується як  $\sqrt{9}$ .

# **3. ДІАПАЗОН РОЗРАХУНКІВ І ЕКСПОНЕНЦІАЛЬНА ФОРМА ПРЕДСТАВЛЕННЯ**

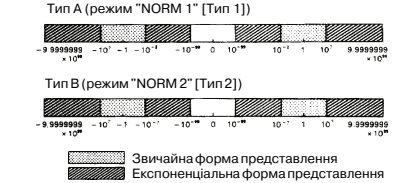

Якщо результат перевищує розмір звичайного представлення значення на дисплеї, то воно автоматично представляється в експоненціальній формі, у вигляді 9-знакової мантиси і експоненти десяти, що лежить в інтервалі від -99 до +99.

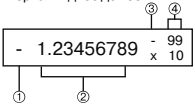

Знак мінус (-), що відноситься до мантиси

 $\ddot{\text{2}}$  Мантиса

Знак мінус (-), що відноситься до експоненти

Експонента десяти

В цілому на дисплеї представлено значення: -1.23456789 х 10<sup>-99</sup>

Експоненціальна форма представлення може бути введена з допомогою клавіші , після вводу мантиси.

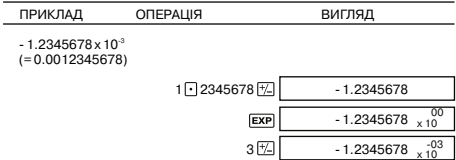

# **4. ВИПРАВЛЕННЯ**

Якщо ви виявили введену помилку ще до того, як натиснули клавішу арифметичної операції, то просто натисніть клавішу  $\bullet$ , щоб скинути значення, а потім ввести його знову.

Крім того, ви можете використати клавішу для того, щоб повернутись і пройти через введене значення так, щоб досягти того знака, який ви хочете змінити, а потім виконати всі необхідні виправлення. Наприклад:

для того, щоб замінити значення 123 на 124

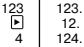

Якщо ви допустили помилку, неправильно натиснувши клавішу  $\blacksquare$ .  $\blacksquare$ ,  $\mathbf{x}$ ,  $\boldsymbol{\epsilon}$ ,  $\mathbf{x}'$  або  $\mathbf{S}$ hift $\lvert \mathcal{V} \rvert$ , то просто натисніть відповідну клавішу, щоб виправити помилку. В цьому випадку буде виконана операція останньої натисненої клавіші, але при цьому збережеться пріоритет спочатку введеної операції.

# **5. ЗБІЙ У ВИПАДКУ ПОМИЛКИ АБО ПЕРЕВИЩЕННЯ МЕЖ ДІАПАЗОНУ**

Якщо на дисплеї з'являється символ "-Е-" або "-[-", то це свідчить про те, що сталась помилка або перевищення меж діапазону, в результаті чого наступні розрахунки стають неможливими. Перевищення меж діапазону або помилка стаються, коли має місце будь-яке з описаних нижче станів.

- а) Коли результат (проміжний або кінцевий) чи значення, накопичене в пам'яті, стає більше ніж ±9.99999999 х 10<sup>%</sup> (з'являється знак "-Е-").
- б) Коли виконуються розрахунки функцій, значення яких перевищує діапазон вводу (з'являється знак "-Е-").
- в) Коли в ході статистичних розрахунків виконується необґрунтована операція (наприклад, спроба розрахувати х і "при n=0)(з'являється знак "-Е-").
- г) Коли виконується математично неправомірна операція, наприклад, лілення на нуль: 6  $\div$  0 (з'являється знак "-Е-").
- д) Коли перевищується ємність цифрового або командного стеку (з'являється знак "-[-")

**Приклад:** Натисніть клавішу 17 раз, а потім виконайте операцію  $2 + 3$   $24$ .

Як у цих випадках повернутись у звичайний режим:

а), б), в), г).......................Натисніть клавішу .

д).....................................Натисніть клавішу . Крім того, ви можете  $n_{\rm H}$ натиснути клавішу  $\blacksquare$ . і на дисплеї з'явиться проміжний результат, який був отриманий безпосередньо перед тим, як сталась помилка, в результаті чого стають можливими наступні розрахунки.

Якщо результат лежить в діапазоні від +(1 х 10<sup>-99</sup>) до (1х10<sup>-99</sup>), то помилки не відбувається.

Замість цього на дисплеї з'являється зображення нулів.

# Захист пам'яті:

Вміст пам'яті є захищений від збою, викликаного помилкою або перевищенням меж діапазону, тому накопичене в пам'яті значення може бути викликане натисненням клавіші [MR], після того як збій буде виправлений з допомогою клавіші АС.

# Коли є сумніви у справності калькулятора

Якщо калькулятор починає видавати дивні або неочікувані результати, або якщо ваші розрахунки закінчуються повідомленнями про помилки, то, можливо, ви працюєте в неправильному режимі. Скористайтесь наступною процедурою, щоб повернути калькулятор до його режимів, заданих спочатку.

- 1. Натисніть клавіші море 11. шоб перейти в режим "СОМР" (Розрахунки).
- 2. Натисніть клавіші | МОЛЕ| МОЛЕ| 1. щоб задати режим "DEG" (Градуси).
- 3. Натисніть клавіші МООЕ МООЕ МООЕ 31, щоб задати режим "NORM 1" (Тип 1).

Потім задайте ті режими, які вам потрібні для виконання розрахунків і спробуйте їх повторити.

# **6. ДЖЕРЕЛО ЖИВЛЕННЯ**

- \* Цей калькулятор зберігає вміст пам'яті незалежно від умов освітлення.
- Цей калькулятор використовує в якості джерела живлення соняч ний елемент та батарею типу ААА Х 1шт.
- Свідченням того, що батарея розряджена, є самовільне скидання вміступам'яті.
- \* Для того, щоб забезпечити надійну роботу калькулятора, необхідно виконувати заміну батареї хоча б раз через кожні три роки незалежно відтого,наскількиінтенсивновикористовувався калькулятор.

#### **Якзамінитибатарею**

- 1. Відкрийте кришку відсіку для батарей..
- 2. Видаліть стару батарею.

3.Вставте нову батарею, дотримуючись полярності, зазначеної в бат арейному відсіку.

4. Встановіть заднюкришкуна своємісце.

Зберігайте батареї в недоступному для маленьких дітей місці. У випадку ковтання батареї негайно зверніться за допомогою до вашого лікаря.

Ніколи не намагайтесь зарядити батарею і розібрати її на частини, а також не давайте їй розряджатись напряму. Завжди тримайте батарею подалі від полум'я і прямого нагріву.

#### **Функція Автоматичного Вимкнення електроживлення**

Цей калькулятор автоматично вимикається, якщо протягом приблизно 6 хвилин не виконується жодна з операцій. Електроживлення може бути вілновлено натисненням клавіші . Вміст пам'яті і установки режимів зберігаються навіть при вимкненні живлення.

# **7. ТЕХНІЧНІ ХАРАКТЕРИСТИКИ**

# Основні операції

Від'ємні значення; експоненти; дроби; чотири основні арифметичні дії; розрахунки в дужках

#### Вбудовані функції

Тригонометричні і зворотні тригонометричні функції (градуси, радіани і гради в якості одиниць виміру кута); гіперболічні і обернені гіперболічні функції; десятковий і натуральний логарифми; степені; корені; квадратний корінь; квадрат; зворотна величина; кубічний корінь; факторіал; зміна на протилежний знак; експоненціальний ввід; число "пі"; дужки; випадкове число; округлення внутрішнього значення; вибір  $\alpha$ линиці виміру кута: дроби: перетворення десяткової  $\leftrightarrow$  шістнадцяткової систем відліку; перетворення координат ( $R \rightarrow P$ ,  $P \rightarrow R$ ); перетворення форми представлення; перестановка; сполучення; розрахунки різних процентів; вибір між кількістю десяткових і значущих знаків.

#### **Статистичні функції**

#### Середньоквадратичне відхилення

Кількість елементів даних; середнє; середньоквадратичне відхилення (два типи); сума; сума квадратів

#### Регресія

Кількість елементів даних; середнє значення х; середнє значення y; середньоквадратичне відхилення х (два типи); середньоквадратичне відхилення у (два типи); сума х; сума у; сума квадратів х; сума квадратів у; сума добутків х і у; постійний член; коефіцієнт регресії; коефіцієнт кореляції; оціночне значення х; оціночне значення у

#### Пам'ять:

Одна незалежна пам'ять; сім каналів змінної пам'яті (включаючи незалежну пам'ять).

# Діапазон розрахунків

 $\pm$ 1 х 10  $^{\circ\circ}$  -  $\pm$ 9.999999999 х 10 $^{\circ\circ}$ , включаючи 0. Внутрішні розрахунки виконуються з використанням 12-значної мантиси.

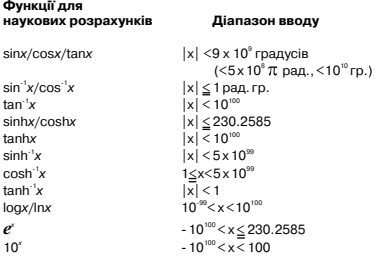

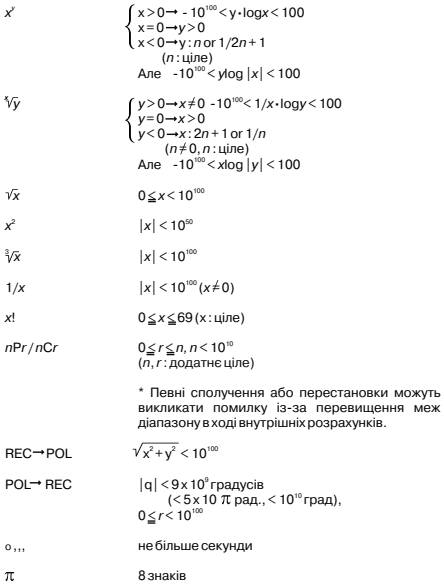

\* Під час тривалих внутрішніх розрахунків, таких як x<sup>y</sup>, v<sup>r</sup>, x!, <sup>3</sup> v<sup>r</sup> x накопичуються помилки, що може несприятливо вплинути на точність.

# \* Точність кінцевого результату

**±** 1 у 8-му знаці.

**Десяткова крапка**<br>Вільно плаваюча із зникненням розрядів. Експоненціальне представлення вводиться автоматично за межами наступних діапазонів.

Режим "NORM1" (Тип 1): 10<sup>-2</sup>>  $|x|, |x|=10^8$ Режим "NORM2" (Тип 2): 10<sup>-5</sup> |x|, |x|≥10 °

#### Джерело живлення:

# Функція автоматичного вимкнення живлення

.<br>Автоматично вимикає електроживлення, якщо протягом приблизношести хвилин не була виконана жодна операція.

# Робоча температура:

 $0^\circ C - A0^\circ C$ 

Розмеры, мм.: 16(В)  $\times$  82(Ш)  $\times$  162(Д) Maca. r. : 135 (разом з батареєю)

- Звичайні розрахунки ви можете виконувати в режимі "COMP" [Розрахунки] (клавіші )
- \* Розрахунки можуть виконуватись у тій же послідовності, в якій написана формула (згідно з дійсною алгебраїчною логікою).
- \* Допускається використання 18 вхідних одна в одну дужок на 6 рівнях.

**8.1 Чотири найпростіші математичних дії (включаючи розрахунки в дужках)**

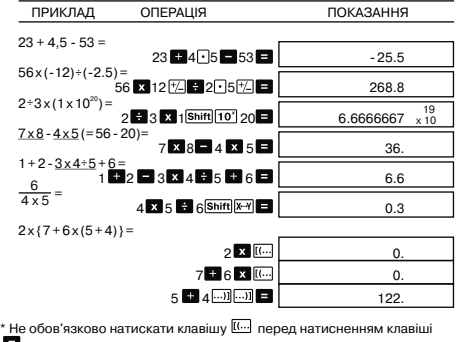

Е.  $10 - (7 \times (3 + 6)) =$ 

 $10$   $\blacksquare$   $\blacksquare$ 

Описана вище операція може бути виконана також наступним чином:

# $10 - 5$   $\frac{1}{2}$   $\frac{1}{2}$   $\frac$

#### **8.2 Розрахунки константи**

На дисплеї з'являється зображення знаку "К", коли значення використовується у якості константи.

 $3 + 2.3 =$ 

 $6 + 2.3 =$ 

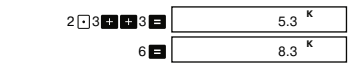

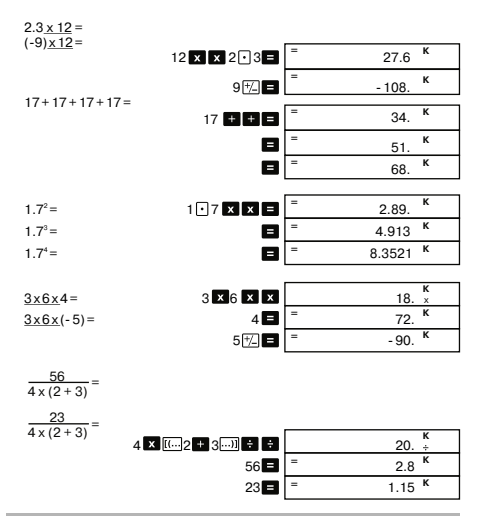

**8.3 Розрахунки з використанням пам'яті**

#### Регістри змінної пам'яті

7 регістрів змінної пам'яті може бути використати для зберігання даних, констант і будь-яких інших числових значень.

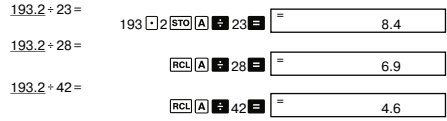

 $9 \times 6 + 2$ Крім того, ви можете виконати вищеописану операцію, використовуючи незалежну пам'ять, як це показано нижче.

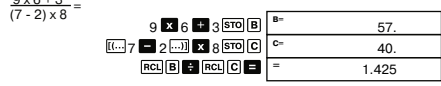

Той же результат може бути отриманий шляхом вволу наступних клавіш:

9 6 3 7 2 8 .

#### **Незалежна пам'ять**

**\*** Значення можуть безпосередньо додаватись до значення в пам'яті або відніматись від нього. Ви можете побачити результат кожного конкретного розрахунку і

отримати в пам'яті загальну суму. На лисплеї з'являється зображення знака "М", коли в незалежній

пам'яті містяться дані.

$$
23 + 9 = 32
$$
  
\n
$$
53 - 6 = 47
$$
  
\n
$$
-)45 \times 2 = 90
$$
  
\n
$$
\underline{99 \div 3 = 33}
$$
  
\n
$$
22
$$

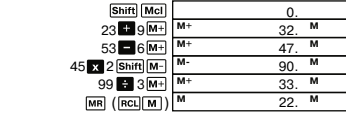

Зверніть увагу на те, що клавіші M+ і M- використовуються замість клавіші .

# **8.4 Розрахунки з дробами**

- Загальна кількість величин, що використовуються для представлення цілого числа, чисельника і знаменника дробу, разом з кількістю знаків ділення повинна бути менша 9.
- \* Дріб може бути занесений в незалежну пам'ять або в один з регістрів змінної пам'яті.
- Добування кореня з дробу видає результат, який виводиться на дисплей у вигляді десяткового значення.
- Натиснення клавіші  $\boxed{a}$  після клавіші  $\boxed{=}$  перетворює результат, представлений у вигляді дробу, у десяткове значення.

$$
4\frac{5}{6} \times (3\frac{1}{4} + 1\frac{2}{3}) \times 7\frac{8}{9} = \frac{4\frac{[n\%]}{[n\%]} \times \frac{[n\%]}{[n\%]} \times \frac{[n\%]}{[
$$

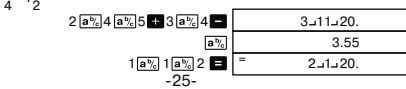

$$
(1.5 \times 10^7) \cdot \{(2.5 \times 10^6) \times \frac{3}{100}\} =
$$
  
1  $\Box$  5  $\Box$  7  $\Box$  2  $\Box$  5  $\Box$  567  $\Box$  6  
2  $\Box$  3  $\Box$  67  $\Box$  100  $\Box$ 

Під час розрахунку дробу, якщо число є зведеним, то при натисненні клавіші функціональних команд ( $\Box$ ,  $\Box$ ,  $\Box$  чи  $\Box$ ) або клавіші воно гранично спрощується.

3  $\frac{456}{78}$  = 8 $\frac{11}{13}$  (Скорочення)  $3a^{5}/a$ 

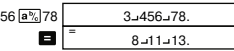

Натиснення клавіш **Shift**  $\overline{\mathfrak{g}}_c$  перетворює представлене на дисплеї значення у неправильний дріб.

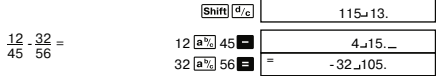

Результат розрахунку, що містить дріб і десяткове значення, представляється на дисплеї в якості десяткового значення.

 $\frac{41}{52}$  x 78.9 =  $\frac{1}{52}$  x /8.9 =  $41$  and  $\frac{8\%}{52}$  52 **x**  $\frac{1}{2}$   $\frac{41\frac{1}{22} \times \frac{1}{22}}{2}$ **=**  $41a$ % 52 × 41 + 52.  $78 \cdot 9 \cdot 10 \cdot 52 \cdot 209615$ 

**8.5 Розрахунки процентних співвідношень** 12% від 1500 1500 12 **Shift**  $\sqrt{8}$  180.

Процентне співвідношення 660 до 880 660 880 Shift % 75. 15%-надбавка до 2500 2500 x 15 Shift % 3 25%-знижка від 3500

3500 **25 25 Shift**  $\sqrt{8}$  **3500 2625** 

300 куб.см розчину було додано до 500 куб.см. Яке співвідношення в процентах об'єму нового розчину до об'єму старого розчину?

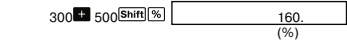

Якщо ви отримали 80\$ на минулому тижні і 100 на цьому тижні, то на скільки процентів зріс ваш заробіток?

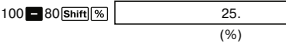

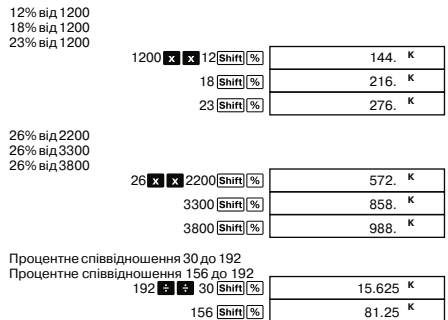

- \* 600 грам речовини було додано до 1200 грам. Яке співвідношення в процентах загальної маси до початкової?
- \* 510 грам речовини було додано до 1200 грам. Яке співвідношення в процентах загальної маси до початкової?

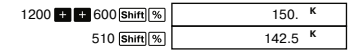

- \* На скільки процентів відбулось зниження маси при зміні від 150 до 138 грам?
- \* На скільки процентів відбулось зниження маси при зміні від 150 до 129 грам?

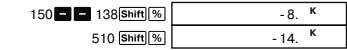

# **9. РОЗРАХУНКИ З ВИКОРИСТАННЯМ МАТЕМАТИЧНИХ ФУНКЦІЙ**

- Ви повинні виконувати представлені нижче формати клавішних операцій для того, щоб виконати наукові розрахунки з використанням функцій.
- **• Тригонометричні, обернені тригонометричні функції, логарифмічні функції, гіперболічні і обернені гіперболічні функції, 10<sup>***∗***</sup>,**  $e$ **<sup>***∗***</sup>, √, ∛.**

 $\ldots$ [клавіша функції наукових розрахунків][вираз]

- $1/x, x^2, x!$
- х<sup>у</sup>, *\** $V_y$ .

...[вираз][клавіша функції наукових розрахунків]

...[вираз x][клавіша функції наукових розрахунків][вираз у]

- Виконуйте наукові функціональні розрахунки в режимі "СОМР" (Розрахунки). Зверніть увагу на те, що ви можете використовувати функції наукових розрахунків в операціях додавання, віднімання, множення і ділення, а також в інших операціях, використовуючи дужки.
- \* Цей калькулятор використовує числа p = 3.1415927 і *e* = 2.7182818.
- При використанні деяких функцій наукових розрахунків зображення на дисплеї зникає зразу після того, як формула запускається в розрахунок. Не вводьте значення і не натискайте клавіші функцій до тих пір, поки на дисплеї не з'явиться зображення попереднього результату.
- \* Інформацію про діапазон вводу кожної функції наукових розрахунків див. на стор.21.

#### **9.1 Перетворення десяткової і шестидесяткової систем відліку**

Клавіша **[638]** перетворює шестидесяткове значення (градус, хвилина і секунда) у десяткову систему відліку. При натисненні клавіш виконується операція, що перетворює десяткове значення у шестидесяткову систему відліку.

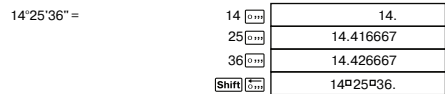

**9.2 Тригонометричні і обернені тригонометричні функції**

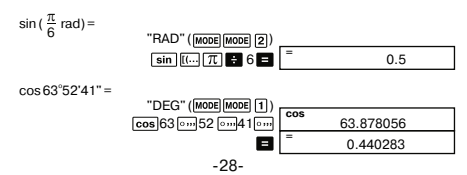

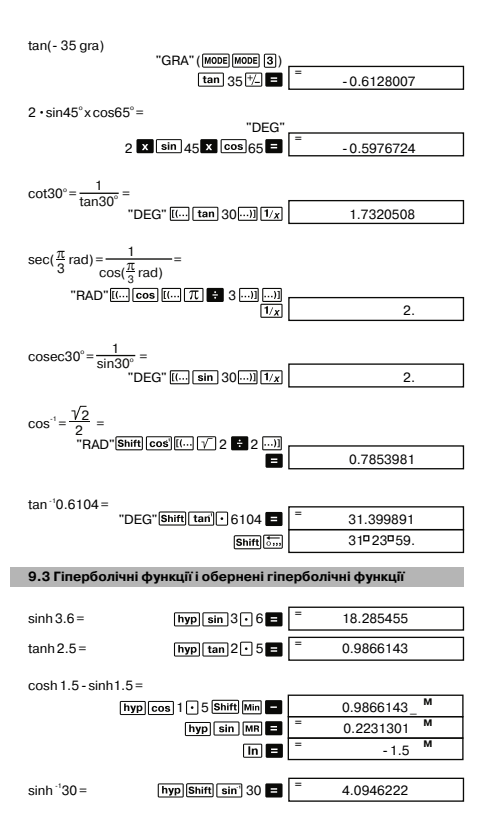

Розв'яжіть рівняння tanh4x = 0.88

 $\overline{\phantom{a}}$ 

x = 
$$
\frac{\tan h^{-1} 0.88}{4}
$$
 =  
\n**9.4 decrarccsi i rarypansini nor 0 8 6 4 6 7 8 8 1 8 1 1 1 1 1 1 1 1 1 1 1 1 1 1 1 1 1 1 1 1 1 1 1 1 1 1 1 1 1 1 1 1 1 1 1 1 1 1 1 1 1 1 1 1 1 1 1 1 1 1 1 1 1 1 1 1 1 1 1 1 1 1 1 1 1 1 1 1 1 1 1 1 1 1 1 1 1 1 1 1 1 1 1 1 1 1 1 1 1** 

(Антилогарифм...  $0.5265407$ 

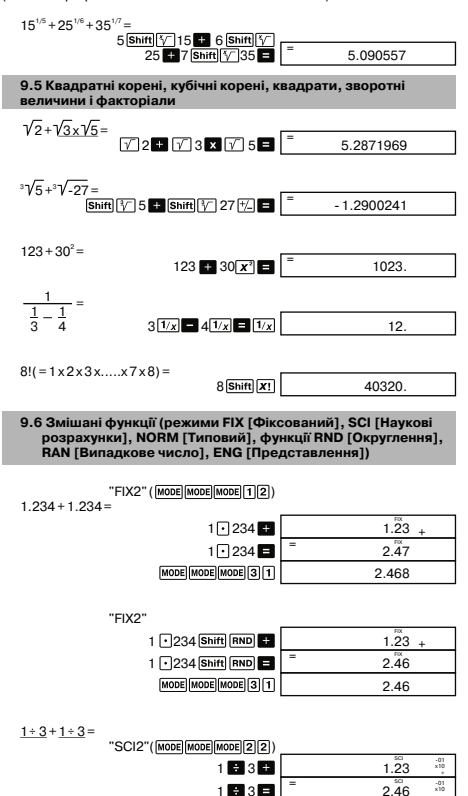

 $-31-$ 

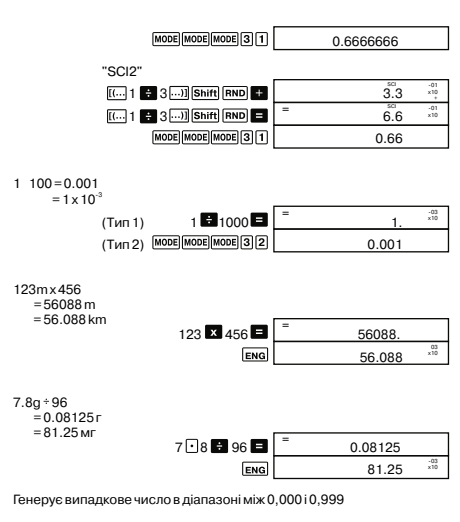

Приклад:

**RAN#** Shift RAN#

 $0.570$ 

9.7 Перехід від полярних до прямокутних координат

Формула:  $x = r \cdot \cos q$   $y = r \cdot \sin q$ 

# Приклад:

Визначте значення х і у, якщо точка Р в полярних координатах має кут  $\theta = 60^\circ$  і ловжину  $r = 2$ .

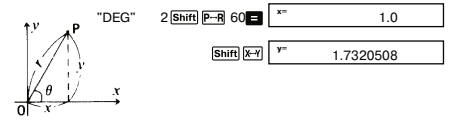

**9.8 Перехід від прямокутних до полярних координат**

Формула:

$$
r = \sqrt{x^2 + y^2}
$$
  
q = tan<sup>-1</sup> $\frac{x}{y}$  ( - 180° < q \le 180°)

#### **Приклад:**

Визначте значення довжини r і кута θ в радіанах, якщо точка Р в прямокутних координатах має значення  $x = 1$  і  $y = \sqrt{3}$ 

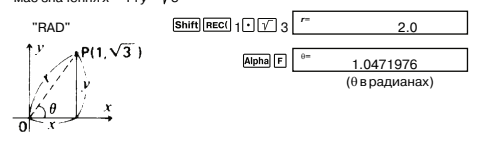

#### **9.9 Перестановки**

Діапазон вводу: n = r (n, r: натуральні числа) **Формула:**

$$
nPr = \frac{n!}{(n-r)!}
$$

#### **Приклад:**

Скільки 4-значних чисел може бути отримано при перестановці 4 різних цифр від 1 до 7?

$$
7 \sinh \left( n \text{Pr} \right) 4 \blacksquare \qquad \qquad 840.
$$

#### **9.10 Сполучення**

Діапазон вводу: n = r (n, r: натуральні числа) **Формула:**

$$
nCr = \frac{n!}{r!(n-r)!}
$$

#### **Приклад:**

Скільки груп із 4 членів може бути отримано, якщо всього в класі є десять членів.

> $10 \overline{n}$   $\overline{c}$   $\overline{r}$   $\overline{c}$   $\overline{c}$   $\over$ **=**

#### **10. СТАТИСТИЧНІ РОЗРАХУНКИ**

Перед тим, як починати статистичні розрахунки, не забудьте натиснути клавіші **Shift Scil**.

#### **10.1 Середньоквадратичне відхилення**

Встановіть функціональний режим "SD" [Середньоквадратичне вілхилення] шляхом натиснення клавіш **мові 2**.

**Приклад:** Визначте значення  $\sigma$ n-1,  $\sigma$ n, x,  $\bar{n}$ ,  $\Sigma$ х и  $\Sigma$ х<sup>2</sup> на основі даних 55, 54, 51, 55, 53, 53, 54, 52.

"SD"

Sci] 55 <mark>Data] 54 <mark>Data</mark> 51 **Data** 55</mark><br>
<u>Data]</u> 53 <u>Data]</u> 54 <u>Data]</u> 52 <u>Data</u> PATA 52. **DATA**

(Cередньоквадратичне відхилення вибірки)

1.407886  $x$ <sub>Shift</sub> $\sqrt{s_{n-1}}$ 

(Cередньоквадратичне відхилення сукупності)

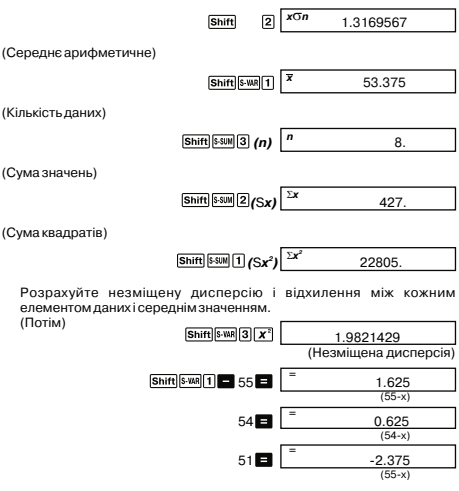

-34-

# **Примітка:**

Середньоквадратичне відхилення вибірки  $\sigma_{\cdot}$ , визначається як:

$$
\sqrt{\frac{\sum x^2 - \frac{(\sum x)^2}{n}}{n-1}}
$$

Середньоквадратичне відхилення сукупності  $\sigma$  визначається як:

$$
\sqrt{\frac{\sum x^2 - \frac{(\sum x)^2}{n}}{n}}
$$

Середнє арифметичне  $\bar{x}$  визначається як:

$$
\frac{\sum x}{n}
$$

\* Немає необхідності натискати клавіші  $\overline{X\sigma_{n3}}$ ,  $\overline{X\sigma_{n3}}$ ,  $\overline{X}$ ],  $\overline{D}$ ,  $\overline{[\Sigma x]}$ ,  $\overline{[\Sigma x^2]}$ в тій же послідовності, в якій вони приведені тут (може бути використана будь-яка послідовність).

#### **Приклад:**

 $\bigoplus$ 

**m** 

 $(3)$ 

(3)

Визначте n, х и  $\sigma_{n1}$  на основі даних: 1,2; -0,9; -1,5; 2,7; -0,6; 0,5; 0,5; 0,5; 0,5; 1,3; 1,3; 1,3; 0,8; 0,8; 0,8; 0,8; 0,8.

$$
\frac{\text{SDE}}{\text{SIMR}[\text{Sein}]}\left[1\right] \cdot \left[\frac{2\text{ [MAR]}}{2\text{ [MAR]}}\right] \cdot \left[\frac{2\text{ [MAR]}}{2\text{ [MAR]}}\right] \cdot \left[\frac{2\text{ [MAR]}}{2\text{ [MAR]}}\right]
$$
\n
$$
2\left[\frac{1}{2}\right] \cdot \left[\frac{2\text{ [MAR]}}{2\text{ [MAR]}}\right] \cdot \left[\frac{2\text{ [MAR]}}{2\text{ [MAR]}}\right]
$$
\n
$$
2\left[\frac{1}{2}\right] \cdot \left[\frac{2\text{ [MAR]}}{2\text{ [MAR]}}\right] \cdot \left[\frac{2\text{ [MAR]}}{2\text{ [MAR]}}\right]
$$
\n
$$
\frac{2\left[\frac{1}{2}\right] \cdot \left[\frac{2\text{ [MAR]}}{2\text{ [MAR]}}\right]}{\text{[MAR]}} \cdot \left[\frac{2\text{ [MAR]}}{2\text{ [MAR]}}\right]
$$
\n
$$
\frac{2\left[\frac{1}{2}\right] \cdot \left[\frac{2\text{ [MAR]}}{2\text{ [MAR]}}\right]}{\text{[MAR]}} \cdot \left[\frac{2\left[\frac{1}{2}\right] \cdot \left[\frac{1}{2}\right]}{\text{[MAR]}}\right]
$$
\n
$$
\frac{2\left[\frac{1}{2}\right] \cdot \left[\frac{1}{2}\left[\frac{1}{2}\right]}{\text{[MAR]}}\right]}{\text{[MAR]}} \cdot \left[\frac{2\left[\frac{1}{2}\right] \cdot \left[\frac{1}{2}\right]}{\text{[MAR]}}\right]
$$

 $\lceil \cdot \rceil$   $\lceil \sqrt{2} \rceil$   $\lceil \sqrt{2} \rceil \rceil$   $\lceil \sqrt{2} \rceil$   $\lceil \sqrt{2} \rceil$   $\lceil \sqrt{2} \rceil$   $\lceil \sqrt{2} \rceil$   $\lceil \sqrt{2} \rceil$   $\lceil \sqrt{2} \rceil$   $\lceil \sqrt{2} \rceil$   $\lceil \sqrt{2} \rceil$   $\lceil \sqrt{2} \rceil$   $\lceil \sqrt{2} \rceil$   $\lceil \sqrt{2} \rceil$   $\lceil \sqrt{2} \rceil$   $\lceil \sqrt{2} \r$ 

(Як виправити)

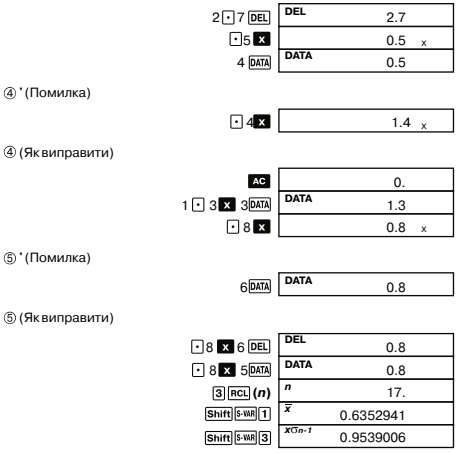

# **10.2 Регресійний аналіз**

\* Встановіть функціональний режим "LIN"(Лінійна Регресія) шляхом натиснення клавіш мов 311.

**Лінійна регресія Формула:**  $v = A + Bx$  $A = \frac{\sum y - B \cdot \sum x}{n}$  $B = \frac{n \cdot \Sigma xy - \Sigma x \cdot \Sigma y}{n \cdot \Sigma x^2 - (\Sigma x)^2}$  $r = \frac{n \cdot \Sigma xy - \Sigma x \cdot \Sigma y}{\sqrt{(n \cdot \Sigma x^2 - (\Sigma x)^2)} \sqrt{(n \cdot \Sigma y^2 - (\Sigma y)^2)}}$ 

**Приклад:** Результати виміру довжини і температури стального бруска.

| Температура, °С | Довжина, мм |
|-----------------|-------------|
| 10              | 1003        |
| 15              | 1005        |
| 20              | 1010        |
| 25              | 1008        |
| 30              | 1003        |

Визначте постійний член (А), коефіцієнт регресії (В), коефіцієнт кореляції (r) і оціночні значення  $(\hat{x}, \hat{y})$ , використовуючи представлені вище значення у якості основи.

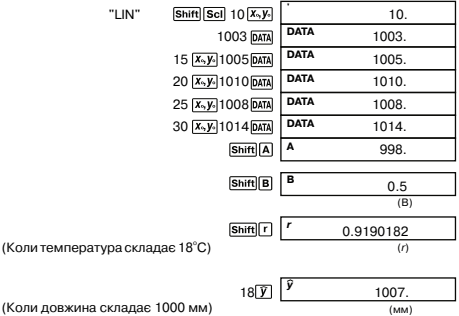

#### **Примітка:**

Розрахунки значень  $\Sigma x^2$ ,  $\Sigma x$ ,  $n$ ,  $\Sigma y^2$ ,  $\Sigma xy$ ,  $x$ ,  $x\sigma n$ ,  $x\sigma n$ -1,  $y$ ,  $y\sigma n$ ,  $y\sigma n$ -1, A, B и r виконуються у відповідному порядку при натисненні цифрової клавіші (від П до [9]) після клавіші псц або Shift].

# **•Корекція введених даних**

### **Приклад:**

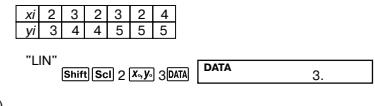

(Помилка)

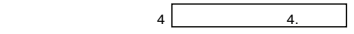

' (Як виправити)

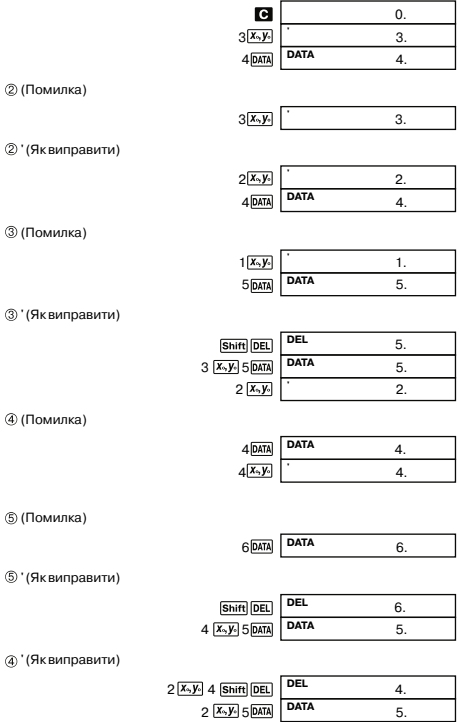

Ці способи коригування можуть бути також використані також для логарифмічної, експоненціальної або степеневої регресії.

#### • Логарифмічна регресія

#### Формула:

$$
\hat{y} = A + B \cdot \ln x \qquad \qquad \hat{x} = \exp{\frac{y - A}{B}}
$$

- Елементами ввідних даних є логарифм x (lnx) і у, останній з яких являє собою такі ж значення, як і в лінійній регресії.
- Операції з розрахунку і коригування коефіцієнтів регресії є в основному такими ж, як і в лінійній регресії. Натисніть посліловно клавіші  $\boxed{\ln}$ х  $\boxed{y}$ , щоб отримати оціночну функцію  $\hat{y}$ , і клавіші  $\overline{\text{Shift}}$  $\overline{e}$  $\overline{v}$  $\overline{\text{Shift}}$  $\overline{x}$  $\overline{\text{III}}$ . шоб отримати оціночну функцію  $\hat{x}$ . Зверніть VBACY HA TRUIJO OTDIANVIOTICA RIDORIDHO SHAYPHHA  $\sum$ IDX  $\sum$ IDX<sup>2</sup> M  $\Sigma$ lnx · ν. замість значень Σx. Σx<sup>2</sup> и Σxν.

#### Приклад:

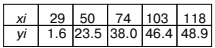

Визначте значення А. В. г.  $\hat{x}$ .  $\hat{v}$ . використовуючи в якості основи подані вище значення.

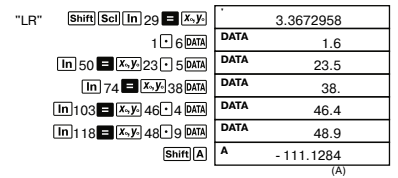

(Коли значення х лорівнює 80)

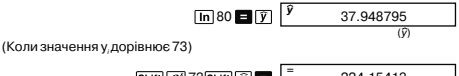

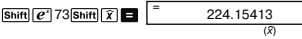

• Експоненціальна регресія

Формула:

$$
\widehat{y} = A \cdot e^{B-x} \qquad \qquad \widehat{x} = \frac{\ln y - \ln A}{B}
$$

Елементами даних, що вводяться, є логарифм у (lny) і х, останній з яких являє собою такі ж значення, як і в лінійній регресії.

Операції з коригування є в основному такими ж, як і в лінійній регресії. Натисніть клавіші  $\overline{\text{Shift}}$   $\overline{e}$ ' $\overline{\text{Shift}}$   $\overline{7}$  (A)  $\overline{\text{III}}$ , щоб отримати коефіцієнт А, клавіші А $\overline{[e] \times [y]}$  , щоб отримати оціночну функцію  $\hat{y}$ , і клавіші  $\left[\ln\right]y$   $\blacksquare$  Shift $\left[\widehat{x}\right]$ , щоб отримати оціночну функцію  $\hat{x}$ . Зверніть увагу на те, що отримуємо відповідно значення  $\Sigma$ lny,  $\Sigma$ (lny)<sup>2</sup> и  $\Sigma$ х•lny, замість значень  $\Sigma$ y,  $\Sigma$ y<sup>2</sup> и  $\Sigma$ xy.

#### **Приклад:**

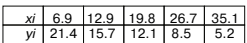

Визначте значення А, В,  $r, \hat{x}, \hat{y},$  використовуючи в якості основи подані вище значення.

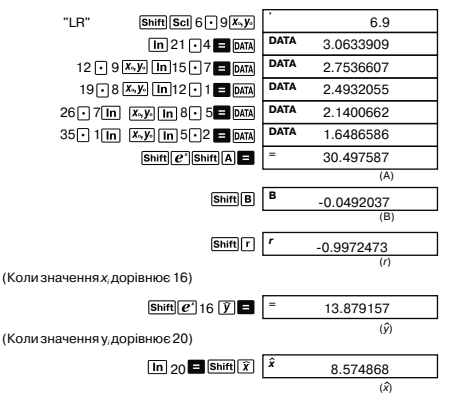

#### **• Степенева регресія**

**Формула:**

$$
\widehat{y} = A \cdot x^B \qquad \qquad \widehat{x} = \exp\left(\frac{\ln y - \ln A}{B}\right)
$$

\* Елементами даних, що вводяться, є логарифм lnx i lny.

Операції з коригування є в основному такими ж, як і в лінійній регресії. Натисніть клавіші  $\boxed{\mathbf{Shift} \mid \mathbf{C}^{\prime} \mid \mathbf{Shift} \mid \mathbf{7}}$  (А)  $\boxed{\blacksquare}$ , щоб отримати коефіцієнт А, клавіші  $\boxed{\ln x}$   $\boxed{y}$   $\boxed{\text{Min}}$  Shift $\boxed{e'}$  MR $\boxed{=}$ , щоб отримати оціночну функцію  $\hat{v}$ , і клавіші  $\overline{\ln }$   $\sqrt{\blacksquare}$  Shift $\overline{\sqrt{x}}$   $\overline{\ln}$ shift $\overline{\ket{e}}$  MR $\overline{\blacksquare}$ , щоб отримати оціночну функцію х. Зверніть увагу на те, що отримуємо відповідно значення Σlnx,  $\Sigma$ (lnx)<sup>2</sup>, Σlny,  $\Sigma$ (lny)<sup>2</sup> та Σlnx · lny, замість значень  $\Sigma x$ ,  $\Sigma x^2$ ,  $\Sigma y$ ,  $\Sigma y^2$ , та  $\Sigma xy$ .

#### Приклад:

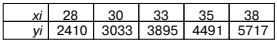

Визначте значення А. В. г. х. у. використовуючи в якості основи полані више значення.

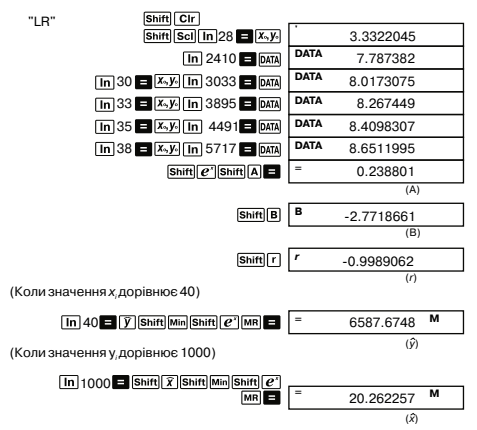